# **Influxdb**

### Tamaño de la base de datos

du -sh /var/lib/influxdb/data/<db name>

Respaldo (backup) Ejemplo: Respaldo del año 2019

```
influxd backup -portable -database test -host localhost:8088 --start
2019-01-01T00:00:00Z --end 2020-01-01T00:00:00Z /tmp/mysnapshot2019
```
Restaurar (restore) Ejemplo: Restaurar todo

influxd restore -portable path-to-backup

## Bakcup de un docker corriendo

https://www.grzegorowski.com/how-to-backup-and-restore-influxdb-which-runs-inside-docker-containe  $\mathbf{r}$ 

### Backup una db

influx inspect export -database aga -compress -datadir "/var/lib/influxdb/data/" -waldir "/var/lib/influxdb/wal/" -out "aqa-export-2020-04-03" 1) 2)

• Restore backup

Mover backup a dentro de un volumen visible en el container mv aqa\* iot/influxdb/

Entrar a una consola dentro del container docker exec -it influxdb /bin/bash

Restaurar el backup dentro del container influx -import -path=aqa-export-2020-04-03 precision s

### Cron backup a S3 aws

https://github.com/jacobtomlinson/docker-influxdb-to-s3

#### $1.9G$ /var/lib/influxdb/data/aqa

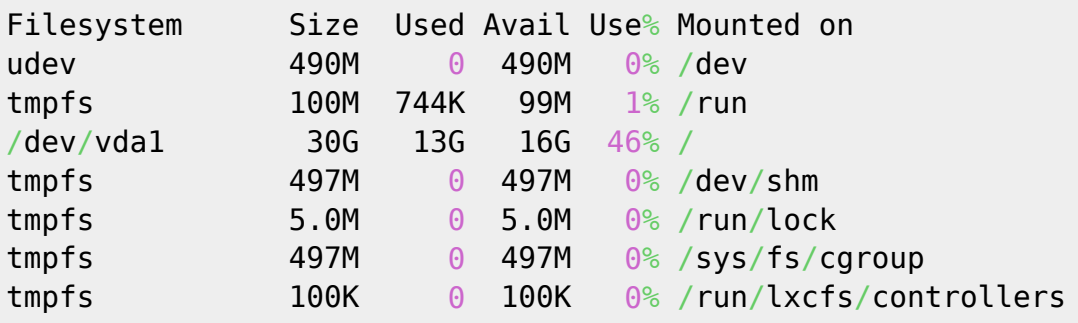

Last update: 2020/04/04 personas:brolin:proyectos:agentes\_calidad\_aire:stack https://wiki.unloquer.org/personas/brolin/proyectos/agentes\_calidad\_aire/stack?rev=1585971671

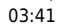

tmpfs 100M 0 100M 0% /run/user/1000

Encontrar archivos grandes

**find** . -type f -size +50000k -exec **ls** -lh {} \; | **awk** '{ print \$9 ": " \$5 }'

[1\)](#page--1-0)

<https://community.influxdata.com/t/migrate-influx-database-to-new-server/4298> [2\)](#page--1-0)

[https://docs.influxdata.com/influxdb/v1.0/tools/influx\\_inspect/](https://docs.influxdata.com/influxdb/v1.0/tools/influx_inspect/)

From: <https://wiki.unloquer.org/>- Permanent link: **[https://wiki.unloquer.org/personas/brolin/proyectos/agentes\\_calidad\\_aire/stack?rev=1585971671](https://wiki.unloquer.org/personas/brolin/proyectos/agentes_calidad_aire/stack?rev=1585971671)** Last update: **2020/04/04 03:41**